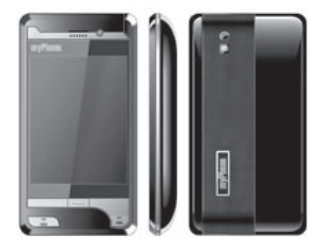

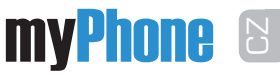

Friendly Technologies

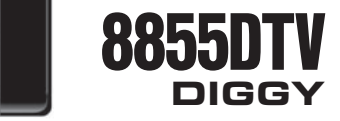

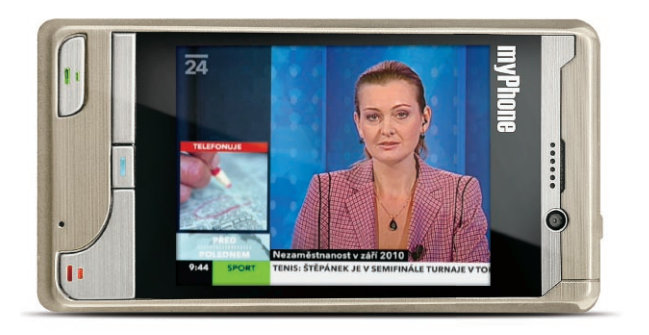

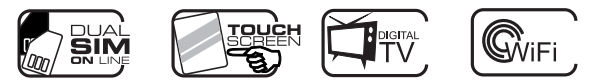

# Návod k telefonu myPhone 8855

Děkujeme Vám za nákup mobilního telefonu myPhone. Abyste zakoupený telefon využili co nejlépe, doporučujeme Vám přečtení tohoto návodu k obsluze.

Tento telefon podporuje mobilní sítě GSM. Telefon obsluhuje dvě karty SIM současně, což Vám dává možnost využít dvě SIM karty bez nutnosti přepínání karet nebo nošení dvou mobilních telefonů a zároveň využijete moderní technologii a techniku.

Mimo základních funkcí telefon obsahuje i rozšířené možnosti, které Vám usnadní práci s telefonem. Mimo jiné jsou to: fotoaparát, 64-tónové vyzvánění, hodiny, budík, stopky, kalendář, kalkulačka, hry, Rádio, TV, Bluetooth, WiFi, přehrávač MP3 a MP4, a slot pro paměťovou kartu. Za pomocí USB rozhraní, můžete telefon připojit k počítači jako web kameru nebo jako úložiště dat.

# OBSAH

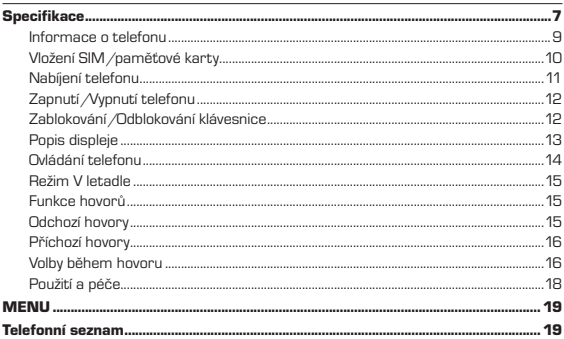

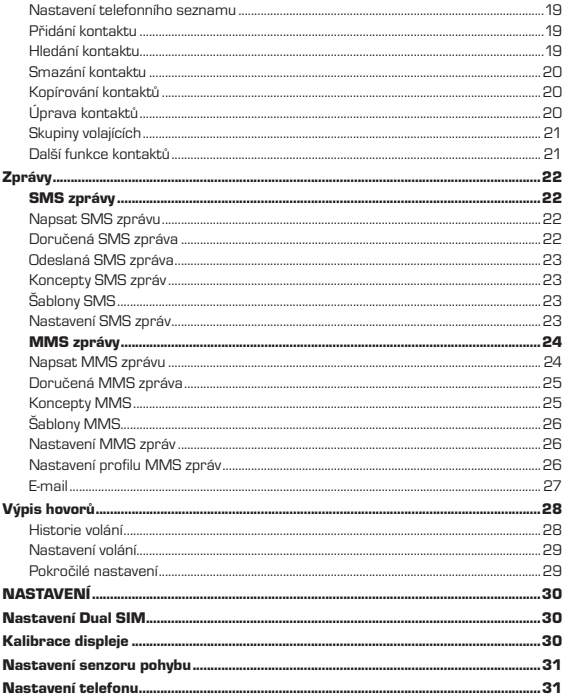

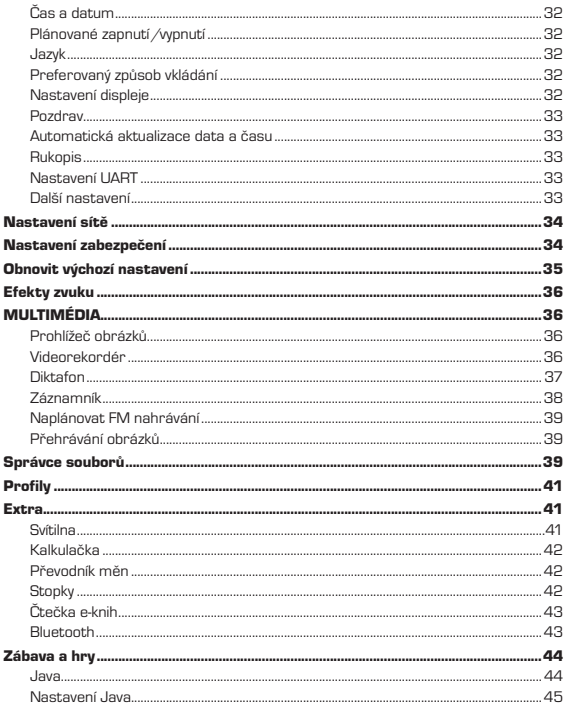

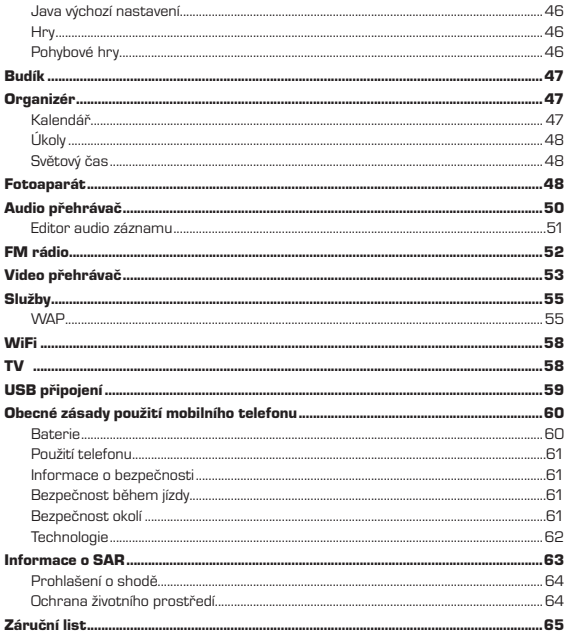

# myPhone 8855

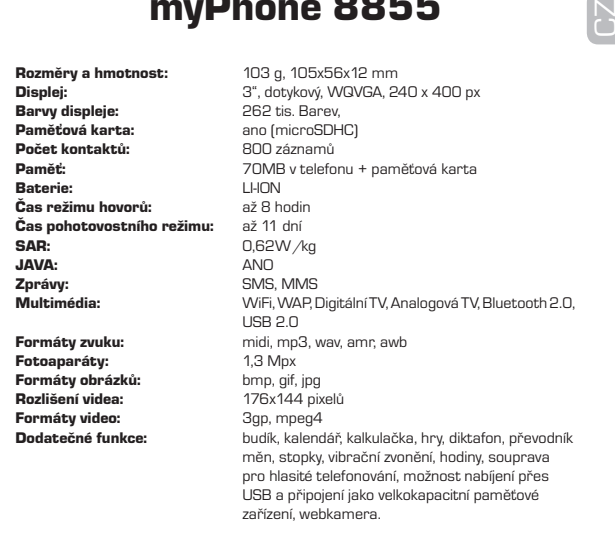

#### Hlavní funkce:

Podpora dvou SIM karet najednou, příjem a volání z obou SIM, příjem SMS/MMS na obě SIM, možnost odesílání SMS/MMS z libovolné SIM. Podpora JAVA , WiFi , digitální a analogové TV.

# Bezpečnost

Přečtěte si pozorně stručné pokyny uvedené v této části návodu. Jejich nerespektování může být nebezpečné nebo v rozporu se zákonem.

# neriskujte

Zařízení nezapínejte na místech, kde je používání mobilních telefonů zakázané nebo tam, kde by to mohlo vyvolat poruchy a jiné ohrožení.

# nejdůležitější je bezpečnost silničního provozu

Dodržujte všechny místní závazné předpisy. Při řízení automobilu nerozptylujte svoji pozornost jinou činností. Během jízdy mějte především na mysli bezpečnost silničního provozu.

# PORUCHY

Všechna mobilní zařízení mohou být citlivá na poruchy, které mohou mít následně vliv na kvalitu spojení.

# oblasti, kde rádiové vysílače podléhají omezení

Respektujte všechny omezení. Vypněte zařízení v letadle, blízkosti lékařských přístrojů, ve skladě paliv, chemikálií a na území, kde se vykonávají těžební práce.

# profesionální servis

Tento výrobek mohou instalovat a opravovat výhradně kvalifikovaní pracovníci firmy myPhone nebo jeho autorizovaných servisů.

# baterie a příslušenství

Používejte výhradně schválené typy baterií a příslušenství. K zařízení nepřipojujte nekompatibilní výrobky.

# odolnost vůči vodě

Toto zařízení není vodě odolné. Chraňte ho před vlhkostí.

# Informace o telefonu

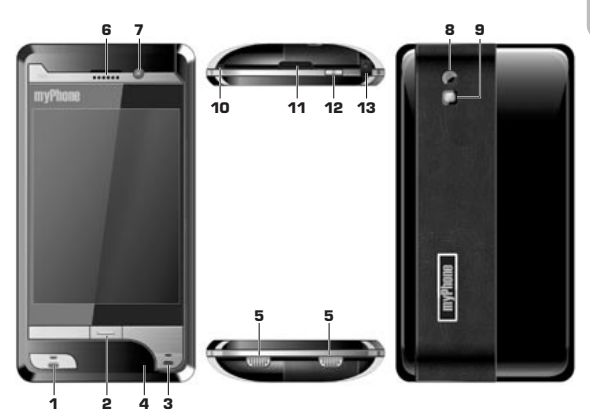

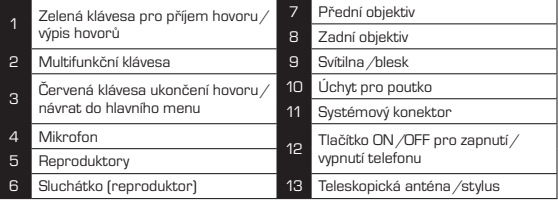

# vložení sim kartY/sim karet/ paměŤové kartY

 $\alpha$ <sub>E</sub>

Posunutím nahoru vysuňte kryt baterie.

Vyndejte baterii.

Uvidíte dva sloty SIM karet označené SIM1 a SIM2. Zasuňte karty SIM do příslušných slotů.

Vložte baterii a zasuňte kryt.

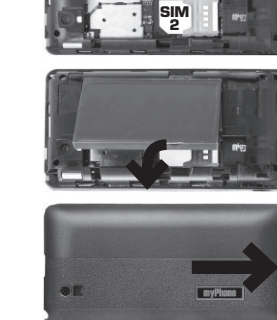

SIM 1

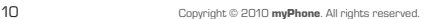

Paměťovou kartu microSD vložíte tak, že ji zasunete do slotu pro paměťovou kartu umístěného vlevo vedle slotu SIM2. Karta musí být dostatečně zasunuta do slotu pro paměťovou kartu. Poté opět vložte baterii a zavřete kryt.

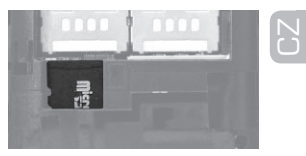

Důležité: Pokud v přístroji není baterie, nepřipojujte jej k elektrické síti.

# naBíjení telefonu

Nejdřív zasuňte zástrčku nabíječky do zásuvky 230 V, poté konektor do telefonu. Přístroj oznámí, že byla připojena nabíječka. Probíhající nabíjení poznáte tak, že se bude měnit ikona baterie. Pokud je telefon vypnutý signalizuje dobíjení na displeji pomocí pohybující se velké ikony baterie. Když budou na ikoně baterie zobrazeny všechny čárky, odpojte nabíječku od telefonu a až potom vytáhněte zástrčku ze síťové zásuvky.

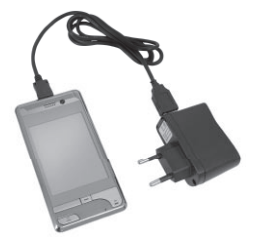

Telefon je také možné nabíjet pomocí počítače přes USB port. Pro připojení k PC používejte stejný postup jako v předchozím případě.

Baterie je při koupi částečně nabita. Po vybití je třeba baterii plně nabít. Baterie může dosahovat optimální výdrže až po 3 cyklech nabití. Pro delší životnost baterie se doporučuje vždy baterii plně vybít a poté plně nabít. Nabíjení baterie trvá přibližně 3 až 4 hodiny. Během nabíjení může docházet k zahřívání dobíječky, baterie i samotného telefonu. Doba výdrže baterie je udávána výrobcem pro případ ideálních podmínek. Podmínky při běžném používání se mohou výrazně lišit a tím se může lišit i výdrž baterie.

#### Upozornění: Nevytahujte z telefonu baterii během nabíjení.

# Zapnutí/Vypnutí telefonu

Stiskněte a podržte tlačítko ON/OFF pro zapnutí telefonu.

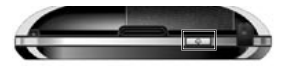

Pokud máte SIM kartu zabezpečenu pomocí PIN kódu je třeba po zapnutí přístroje tento kód zadat (zobrazí se jako \*\*\*\*), a poté potvrďte stisknutím OK.

Pokud máte v telefonu zadán bezpečnostní kód přístroje, bude nutno pro spuštění zadat ještě tento kód.

# Zablokování / odblokování klávesnice

Pro odblokování kláves je potřebné krátce zmáčknout tlačítko ON/OFF a poté šipkou táhněte po displeji z leva doprava tak jak je naznačeno na displeji.

Pro zablokování klávesnice, lze v menu telefonu Menu => Nastavení => Nastavení zabezpečení => Automatický zámek kláves nastavit automatické zablokování po určitém časovém intervalu. Zablokování lze též provést krátkým stiskem tlačítka ON/OFF.

# LCD displej

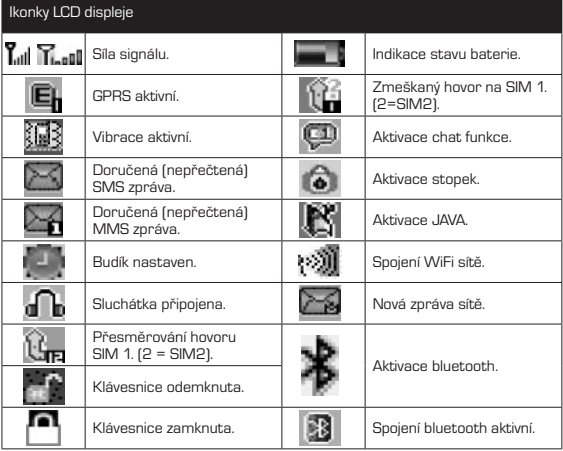

<u> 1989 - Johann Stoff, deutscher Stoffen und der Stoffen und der Stoffen und der Stoffen und der Stoffen und de</u>

# Ovládání telefonu

#### Hlavní obrazovka:

Do aplikací se vstupuje kliknutím na příslušnou ikonu programu.

V základním nastavení jsou k dispozici tři plochy s ikonami. Mezi jednotlivými plochami se dá pohybovat přejetím prstu po displeji ze strany na stranu. Každá plocha má ve spodní části jednu řadu čtyř ikon, která se nemění. Do této řady nebo naopak z této řady je možné přetahovat ikony z jednotlivých ploch, a to tak, že dlouze stisknete jakoukoli ikonu do té doby, než se ikony rozkmitají. Poté stiskněte a podržte příslušnou ikonu, dokud se nezvětší a přesuňte ji na požadované místo.

Pro ukončení úpravy pozic ikon stiskněte prostřední klávesu pod displejem.

- 1 Indikace stavu telefonu
- 2 Hlavní menu
- 3 Indikace stránky hlavního menu
- 4 Lišta preferovaných aplikací

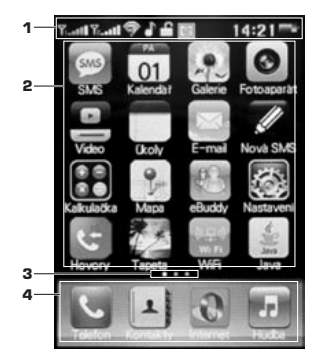

#### Další podmenu v telefonu

Pokud je menu delší než je výška obrazovky je možné toto menu posouvat přejetím prstu po displeji ze shora dolů nebo naopak. V některých případech je nutné pro posun v menu použít postranní lištu.

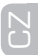

# Režim V letadle

Pro aktivaci tohoto módu zvolte:

#### Menu => Nastavení => Dual SIM nastavení => Režim V letadle

# Funkce hovorů

#### Odchozí hovory

Stiskněte ikonku volby číselníku "Telefon" pro zadávání tel. čísla jako na normální klávesnici telefonu Zadejte telefonní číslo a stiskněte zelenou klávesu nebo příslušnou ikonku na LCD displeji pro hovor z dané SIM. Pro mezinárodní volání je třeba zadat číslo v příslušném formátu např. +420…. Znak "+" zvolíte, pokud dotykovým perem stisknete a podržíte "0".

Chcete-li zavolat kontakt z adresáře v MENU, zvolte Kontakty a Hledat kontakt. Vyberte kontakt ze seznamu a stiskněte zelenou klávesu. Poté si vyberte z které SIM chcete hovor uskutečnit.

Pokud jste již nějaký hovor uskutečnili, můžete použít funkci tzv. Opakované volby. V pohotovostním stavu stiskněte zelenou klávesu a z historie volání si můžete zvolit v minulosti již volané číslo nebo kontakt a opět si zvolit z které SIM chcete hovor uskutečnit.

Dále lze pro volání použít klávesy 2-9 pro rychlou volbu. Dlouhým stisknutím některé z těchto kláves pomocí dotykového pera dojde k vytočení přednastaveného telefonního čísla vámi přiřazeného k dané klávese. (viz Menu => Výpis hovorů => Nastavení hovoru => Pokročilé nastavení => Rychlá volba). Při této volbě je k dispozici opět na výběr zda chcete hovor uskutečnit ze SIM1 nebo ze SIM2.

# příchozí hovory

Pro příjem hovoru zmáčkněte zelenou klávesu nebo na dotykovém LCD možnost "Přijmout" nebo ikonku zeleného sluchátka.

Pro odmítnutí přicházejícího hovoru zmáčkněte červenou klávesu telefonu nebo na dotykovém LCD. Pokud chcete pouze vypnout vyzvánění stiskněte ikonu reproduktoru s "x".

- 1 Volba hlasitosti
- 2 Vypnutí vyzvánění
- 3 Hlasitý odposlech (handsfree režim)
- 4 Příjem hovoru
- 5 Odmítnutí hovoru

## volby během hovoru

Během hovoru lze nastavit či zvolit další funkce telefonu.

Lze zvolit funkci:

Handsfree (zvuk se přepne na hlasitý odposlech a telefon není třeba držet u ucha)

- 1 Volba hlasitosti
- 2 Záznam hovoru (diktafon)
- 3 Hlasitý odposlech (handsfree režim)
- 4 Přidržení hovoru
- 5 Aktivace klávesnice pro vytáčení čísel
- 6 Přístup do telefonního seznamu
- 7 Ukončení hovoru

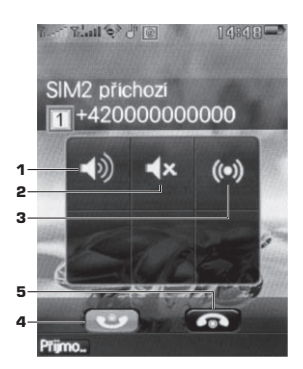

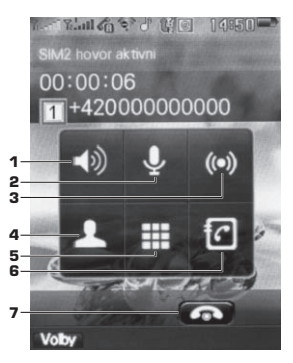

16 Copyright © 2010 myPhone. All rights reserved.

nebo v menu Volby naleznete následující:

- • Modulátor hlasu
- • Nastavení modulátoru hlasu
- • Přidržet hovor
- • Ukončit hovor
- • Nový hovor
- • Telefonní seznam dostanete se do telefonního seznamu
- • Zprávy dostanete se do menu SMS zpráv
- • Záznam zvuku Diktafon
- • Zvuk na pozadí můžete si na pozadí hovoru pustit zvuk jako byste byli na ulici, ve vlaku atd.
- • Ticho vypne se mikrofon a volaný nic neuslyší
- **DTMF** aktivují se DTMF tóny

# Použití a péče

Starejte se o svůj mobilní telefon a chraňte jej před:

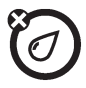

Jakoukoliv kapalinou Chraňte přístroj před vodou, deštěm, vláhou, potem nebo jinou vlhkostí.

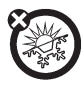

Extrémní teplo nebo zima Vyhněte se teplotám pod -10 °C nebo nad 45 °C.

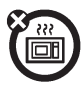

Mikrovlnná trouba Nesušte svůj telefon v mikrovlnné troubě.

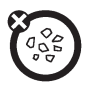

# Prach a nečistoty

Nevystavujte svůj telefon prachu, nečistotám, písku, potravinám nebo jiným nevhodným materiálům.

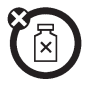

# Čistící roztoky

K čištění telefonu používejte jen suchou měkkou tkaninu. Nepoužívejte alkohol ani jiné čistící roztoky.

Pády

Nepouštějte telefon na zem.

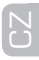

# Telefonní seznam (Kontakty)

#### Nastavení telefonního seznamu Menu => Kontakty => Nastavení

Stav paměti. (Stav obsazení pozic paměti) Preferovaná paměť. (Kam se mají kontakty ukládat - SIM1 / SIM2 / telefon) Pole. (Data, která mají být vyplněna při zadávání nového kontaktu) Vizitka – zde si můžete upravit vaši vizitku a informace, které má obsahovat. Vizitku je možné dále odeslat prostřednictvím jedné z následujících možností – SMS/MMS/ Bluetooth/Uložit jako soubor Verze vCard – nastavte si verzi vaší vizitky

Pokud ukládáte kontakt, na SIM lze uložit pouze jméno a číslo.

#### Přidat kontakt

Pro přidání nového kontaktu zvolte:

Menu => Kontakty => Přidat kontakt a vyberte místo kam jej chcete uložit: Na SIM1, na SIM2, Na telefon.

Kontakt lze také uložit z pohotovostního režimu, kde navolíte číslo a zvolíte *ikonu* s postavou a +.

Telefon disponuje vnitřní pamětí pro 800 telefonních čísel.

#### Hledat kontakt

Pro hledání kontaktu zvolte:

Menu => Kontakty => Hledat kontakt

Napište hledané jméno a zvolte Hledat. Zobrazí se Vám hledaný kontakt označený v celém abecedně řazeném adresáři.

nebo

#### Menu => Tel.seznam

Započněte psát hledané jméno. Bude docházet k postupné filtraci jmen až zůstane Vámi hledané jméno.

#### Smazat kontakt

Pro vymazání kontaktů zvolte:

#### Menu => Kontakty => Smazat

Nebo lze kontakty mazat jednotlivě. V menu Smazat zvolte Jeden po druhém. Lze také na vybraném kontaktu z adresáře stisknout Volby a zvolit Smazat.

#### Kopírování kontaktů

Vyberte si kontakt v adresáři a v menu VOLBY zvolte, kam chcete jednotlivý kontakt zkopírovat.

#### Pro hromadné kopírování zvolte:

#### Menu => Kontakty => Kopírovat vše

Zde si zvolte odkud a kam chcete kopírovat. Pozor na SIM lze zkopírovat pouze určitý počet kontaktů a u jednotlivého kontaktu pouze jméno a číslo.

## Úprava kontaktů

Vyberte si kontakt v adresáři a v menu VOLBY zvolte Upravit. Nyní si můžete upravit uložené informace u daného kontaktu.

- • Jméno
- • Číslo
- • Číslo domů
- • Název společnosti
- • E-mailová adresa
- • Číslo do zaměstnání
- • Faxové číslo
- • Vyzváněcí tón volajícího Pomocí této funkce si můžete ke kontaktu nebo skupině volajících přiřadit melodii z vyzváněcích tónů a vždy když Vám dotyčný bude volat, uslyšíte tuto melodii. Melodie lze přiřadit pouze kontaktům uložených v paměti telefonu.

• Skupina volajících – Kontakt lze přiřadit k předdefinované skupině volajících – viz Skupina volajících

# CZ

# Skupina volajících Menu => Kontakty => Skupiny volajících

Lze si vytvořit skupiny volajících, pojmenovat si je, přiřadit jim obrázek, melodii, video a přidat si členy do těchto skupin. Členy lze přidat pouze z kontaktů uložených v paměti telefonu.

# Další funkce kontaktů

S kontakty se dá v telefonním seznamu individuelně pracovat a to tak, že zvolíte např.: Menu => Kontakty => Hledat kontakt (Naleznete si požadovaný kontakt) => Volby

Zde můžete ihned použít funkce:

- Hovor budete moci volat na wbraný kontakt
- Odeslat SMS ihned vytváříte SMS tak jako byste to dělali v menu Zprávy
- **Odeslat MMS** ihned vytváříte SMS tak jako byste to dělali v menu Zprávy
- • Zobrazit zobrazí se vám kompletní informace o kontaktu
- • Upravit viz Úprava kontaktů
- **Smazat** úplně smažete vybraný kontakt
- • Kopírovat nabídne úložiště (SIM1/SIM2/telefon/paměťovákarta) a zkopíruje vybraný kontakt
- Přesunout nabídne úložiště a přesune vybraný kontakt
- • Odeslat vizitku odešle vizitku kontaktu přes SMS/MMS/Bluetooth/do souboru
- Tisk kontakt lze wtisknout na tiskárně podporující bluetooth

# Zprávy

# SMS

#### Napsat zprávu

Pro psaní zprávy zvolte:

### Menu => SMS => Napsat zprávu nebo Menu => Nová SMS

Napište text, poté zvolte Volby a proveďte odeslání z vámi zvolené SIM. SMS je možno Pouze odeslat/ Uložit a odeslat/ Uložit/Odeslat mnohým(odeslat více příjemcům)/ Odeslat skupině (všem kontaktům z vámi vytvořené skupiny volajících)

V menu VOLBY můžete kromě odeslání SMS použít pro tvorbu SMS další funkce:

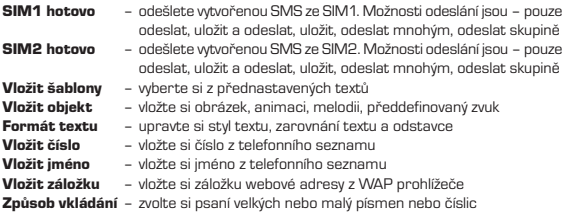

Upozornění: Počet znaků v SMS se může lišit. Některé regiony podporují odesílání SMS v délce 70 znaků některé 160 znaků.

# Doručená zpráva

Doručenou SMS můžete číst ihned po doručení potvrzením na hlavní obrazovce nebo později v menu:

#### Menu => SMS => Doručené

Zvolit si lze ze zpráv doručených jak na SIM1 tak na SIM2. Každá zpráva je vždy označena, na kterou ze SIM byla doručena. Zprávy jsou řazeny od nejnovější po nejstarší.

## Zpráva odeslaná

Odeslanou SMS naleznete v menu:

#### Menu => SMS => Odeslané

CZ

Zprávy jsou řazeny od nejnovější po nejstarší. Každá zpráva je graficky označena, z které SIM byla odeslána.

## Koncepty

Pokud nechcete vytvořenou zprávu odeslat lze ji pouze uložit a poté ji najdete ve složce Odeslané:

#### Menu => SMS => Odeslané

Zprávy jsou řazeny od nejnovější po nejstarší. Každá zpráva je graficky označena, ze které SIM měla být odeslána.

# Šablony

Do zpráv SMS je možno vkládat přednastavený text tzv. šablonu. Šablon je 10 a můžete si je vytvářet a upravovat popřípadě rovnou odeslat z menu:

### Menu => SMS => Šablony

#### Nastavení zpráv

Nastavení zpráv je rozděleno pro každou SIM zvlášť.

#### Menu => SMS => Nastavení SMS => SIM1 nastavení zpráv nebo SIM2 nastavení zpráv

Zde lze nastavit číslo střediska zpráv, dobu platnosti SMS, typ zprávy, potvrzení o doručení (doručenka), cesta odpovědi,stav paměti, preferovaná paměť.

# MMS

MMS je multimediální zpráva, kterou si lze představit jako SMS obsahující navíc obrázek, hudbu nebo video.

Aby byl telefon schopen MMS přijímat a odesílat, je třeba mít tuto funkci aktivovánu na SIM od vašeho operátora a telefon musí být nastaven. Nastavení telefonu naleznete v sekci Nastavení MMS.

#### Napsat zprávu

Pro psaní zprávy zvolte:

#### Menu => MMS => Napsat zprávu

Nejprve napište text zprávy nebo vložte fotografii atd. a pokud zvolíte Hotovo zvolte adresáta – Komu nebo Kopie/Skrytá kopie. Pro vyplnění daných polí zvolte Upravit. Jako příjemce můžete zvolit telefonní číslo nebo emailovou adresu. Toto lze zadat buď ručně, nebo si lze zvolit kontakt z telefonního seznamu ve vašem přístroji tak jako tomu je u SMS.

Pro psaní samotného textu najeďte na pole 5 Upravit obsah. Zvolte Upravit a napište text.

V menu **Upravit (Volby)** můžete pro tvorbu MMS použít další funkce:

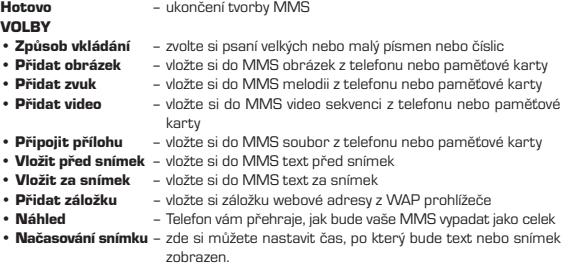

Pokud máte MMS vytvořenu, zvolte Volby a potvrďte Hotovo - Hotovo. MMS je možno Pouze odeslat/Uložit a odeslat/Uložit do Konceptů/Uložit jako šablonu.

#### POZOR: Odesílat a přijímat MMS lze z libovolné SIM umístěné v kterémkoliv slotu.

## Doručená zpráva MMS

Doručenou MMS můžete číst ihned po doručení potvrzením na hlavní obrazovce nebo později v menu:

#### Menu => MMS => Doručené

Zprávy jsou řazeny od nejnovější po nejstarší.

#### Koncepty

Rozpracovanou MMS naleznete v menu:

# Menu => MMS => Koncepty

Zprávy jsou řazeny od nejnovější po nejstarší.

### Po vybrání MMS zvolte Volby:

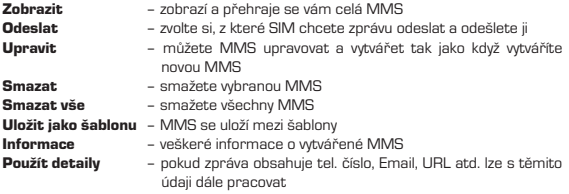

# Šablony

Do zpráv MMS je možno vkládat přednastavený text, adresáta atd. Tato přednastavená MMS je šablona. Lze použít uložené šablony nebo si vytvořit vlastní šablony z uložených konceptů.

Menu => MMS => Šablony

### Nastavení MMS Menu => MMS => MMS nastavení

Zde lze nastavit Společná nastavení pro SIM1 a SIM2:

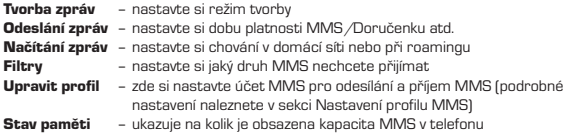

## Nastavení profilu MMS

Nejprve je třeba nastavit Datový účet. Menu => Služby => Datový účet => GPRS Zde je 10 profilů - lze upravit stávající nebo prázdný. Vyberte profil a zvolte Upravit. Zobrazí se vám následující nabídka, kterou vyplníte dle parametrů operátora (operátorů) SIM:

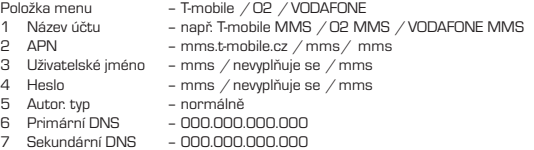

Pokud máte nastaven (nastaveny) datové účty vašeho operátora (operátorů), můžete přistoupit k nastavení MMS. Menu => MMS => MMS nastavení => Upravit profil

CZ – zvolte si SIM1 nebo SIM2. Potvrzením se dostanete na 10 profilů - lze upravit stávající nebo přidat nový. Vyberte profil a stiskněte OK. Poté zvolte Upravit (zobrazit) profil. Vyplňte následující Menu dle operátora SIM:

- 1 Název profilu zvolte si jakýkoliv název
- 2 Adresa střediska zpráv http://mms
- 3 Datový účet zde si zvolte datový účet dle operátora, který jste si nastavili, viz výše 4 Typ připojení – HTTP – po potvrzení se objeví Menu – Upravit kde zadáte hodnoty dle operátora: 4.1 Použí proxy – ANO  $-$  T-mobile  $-$  010.000.000.010
	- O2 160.218.160.218  $-$  Vodafone  $-$  010.011.010.111
	- 4.3 Proxy port T-mobile 80
		- O2 8080 – Vodafone – 80
- 5 Uživatelské jméno nevyplňuje se
- 6 Heslo nevyplňuje se

Nyní potvrďte hotovo a vraťte se o jednu úroveň zpět a nastavovaný profil aktivujte: Menu => MMS => MMS nastavení => Upravit profil => SIM1 nebo SIM2 najeďte na vámi vytvořený profil a potvrďte OK a poté volbu 1 Aktivovat profil a potvrďte OK.

#### E-mail

#### Upozornění: Telefon nemusí disponovat funkcí pro příjem, odesílání a správu e-mailů. Toto je závislé na SW verzi Vašeho telefonu.

Pokud telefon funkcí E-mail disponuje, může se jednat o dva druhy e-mailového klienta. Jedním z nich je implementovaný poštovní program v menu telefonu, který nemusí podporovat veškeré funkce poskytovatelů e-mailových služeb. To znamená, že nemusí být plně funkční a bude jej možné použít pouze v určitém státě, resp. s určitým poskytovatelem služeb, který bude plně podporovat nastavení a parametry tohoto e- mailového klienta. Nastavení naleznete v menu E-mail => E-mailový účet.

Dalším typem e-mailového klienta v telefonu může být předinstalovaná zkušební verze Java aplikace mMail3. Tato aplikace není v češtině. Před prvním použitím je nutné aplikaci řádně nastavit.

Nastavení naleznete v menu:

## Menu->Java->Java->mMail3

Informace k nastavení e-mailové schránky získáte od svého poskytovatele e-mailové služby (např. www.seznam.cz)

Tip: Telefon disponuje podporou Java aplikací, můžete si tedy nainstalovat svého vlastního oblíbeného e-mailového klienta.

# Výpis hovorů

Historii hovorů zobrazíte v menu: Menu => Výpis hovorů (Výpis hov.)

Zde si můžete zvolit, které údaje a z jaké SIM vás zajímají. U každého údaje se zobrazí, z které SIM byl daný úkon prováděn.

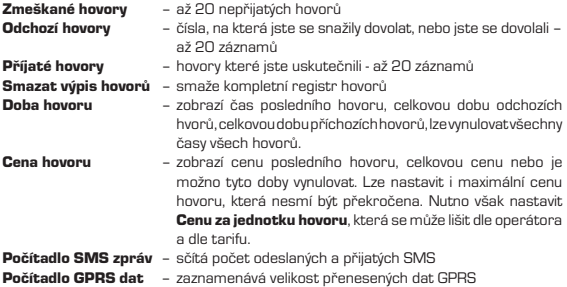

U všech Zmeškaných/Volaných/Přijatých hovorů lze dále zjistit datum a čas volání. Samozřejmě se zobrazí číslo kontaktu, pokud je uložen v adresáři tak i jméno. Daný kontakt je možno z registru hovorů Smazat, Uložit do telefonního seznamu, Uskutečnit hovor, Upravit nebo odeslat na toto číslo SMS nebo MMS.

#### Nastavení volání Menu => Výpis hovorů => Nastavení volání

Každá SIM má svoje nastavení. Nastavit lze následující funkce.

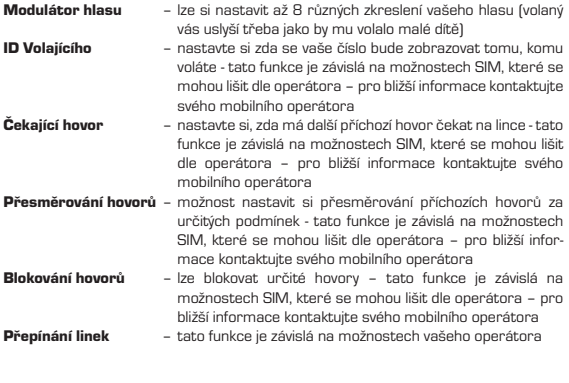

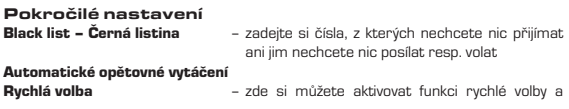

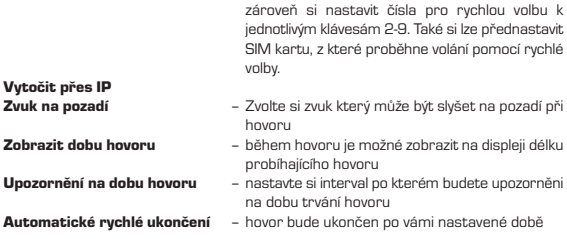

# Nastavení

Pro podrobnější nastavení telefonu použijte následující menu:

Menu => Nastavení

## Dual Sim nastavení Menu => Nastavení => Dual SIM nastavení

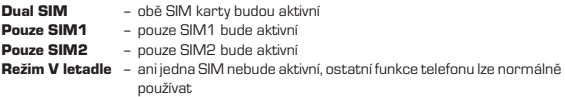

# Kalibrace dotykového LCD

# Menu => Nastavení => Kalibrace dotykového LCD

Pomocí stylusu (pera) a instrukcí na dotykovém displeji zkalibrujete dotykový displej.

# Nastavení senzoru pohybu

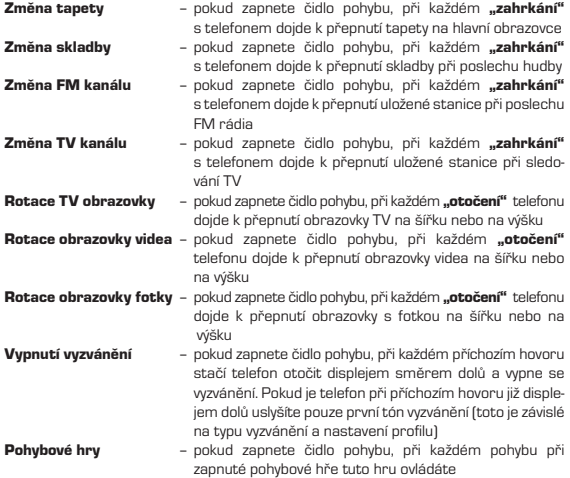

### Nastavení telefonu Menu => Nastavení => Nastavení telefonu

# Čas a datum

Nastavit domovské město

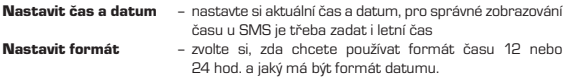

Aktualizovat čas s časovým pásmem

## Plánované zapnutí/vypnutí

Zde si můžete nastavit kdy se vám má telefon sám zapnout nebo vypnout. Lze nastavit až 4 hodnoty.

# Jazyk

Z uložených jazykových verzí lze zvolit jazyk menu telefonu.

# Způsob vkládání

Zvolte si jaké znakové sady chcete mít k dispozici při psaní SMS.(např. písmenka s diakritikou pro danou řeč).

# Preferovaný způsob vkládání

Zvolte si zda budete mít při psaní SMS jako první nastaveno psaní velkých, malých písmen nebo číslic nebo jaké znakové sady chcete mít k dispozici při psaní SMS.(např. písmenka s diakritikou pro danou řeč).

# Nastavení displeje

Menu => Nastavení => Nastavení LCD

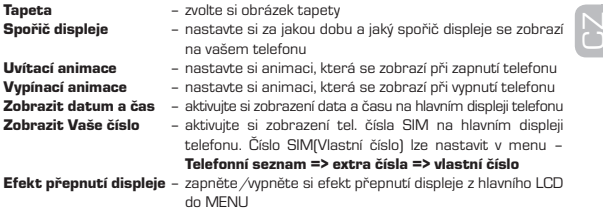

#### Pozdrav

Zvolte si uvítací pozdrav při zapínání telefonu a aktivujte si ho.

#### Automatická aktualizace data a času

Pokud zapnete tuto funkci bude docházet k automatické aktualizace data a času pokud to Váš operátor podporuje.

## Rukopis

Nastavte si barvu a rychlost stylusu (pera) při ručním psaní.

## Nastavení UART

Toto nastavení neměňte a ponechte ho vždy jak je nastaveno od výrobce na volbě SIM1.

## Další nastavení

Podsvícení LCD – zvolte si hodnotu jasu vašeho LCD a čas po který bude podsvícení aktivní, pokud bude telefon v nečinnosti

# Nastavení sítě

#### Menu => Nastavení => Nastavení sítě

Po vstupu do tohoto menu máte možnost spravovat připojení k sítím operátorů. Lze hledat nové sítě, vybírat z nalezených dostupných sítí a volit si režim výběru sítě (automatický nebo manuální). Je možnost nastavit si i preferovanou síť, pokud je na výběr více aktivních sítí.

# Nastavení zabezpečení

#### Menu => Nastavení => Nastavení zabezpečení

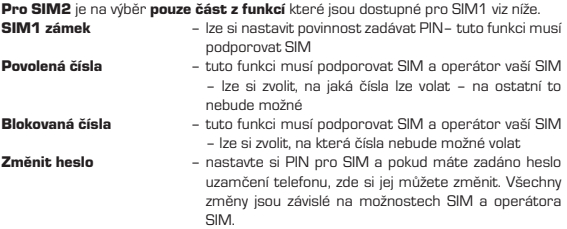

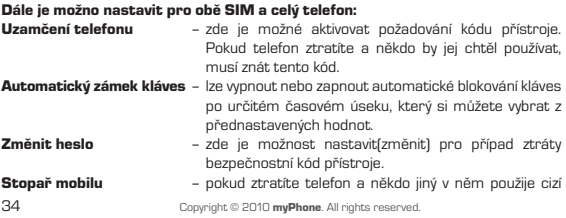

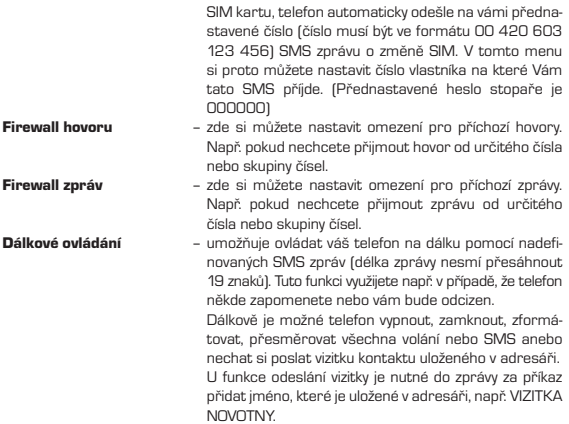

Poznámka: kód pro přístup do této funkce je z výroby nastaven na 0000.

# Obnovit výchozí nastavení

# Menu => Nastavení => Obnovit výchozí nastavení

Pokud se rozhodnete vrátit telefon do původního nastavení, zvolte tuto funkci a zadejte kód: 1234 (nebo 1122)

U některých SW verzí telefonu může být kód změněn.

# efektY zvuku

#### Menu => Nastavení => Efekty zvuku

Nastavte si zvukové efekty a zvýraznění basů přehrávače skladeb.

# Multimédia

#### prohlížeč obrázků Menu => Galerie => Prohlížeč obrázků

Zde se vám zobrazí vámi pořízené fotky, které dále můžete zobrazovat různým způsobem, posílat dále(MMS nebo Bluetooth), přejmenovávat, mazat, řadit (podle velikosti, názvu, typu), volit paměť ukládání.

#### videorekordér Menu => Video nahr. => Videorekordér

Telefon disponuje možností nahrávat videosekvence ve formátu avi. Video kvůli velikosti souborů doporučujeme ukládat na paměťovou kartu. Videosekvence se ukládají do adresáře VIDEO.

- 1 Signalizace nahrávání
- 2 Spuštění/Pozastavení nahrávání
- 3 Vyvážení bílé barvy
- 4 Přiblížení (zoom)
- 5 Délka záznamu **5 5 MARADES**

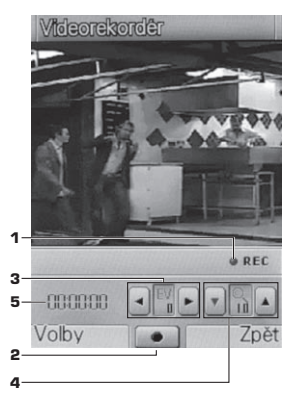

36 Copyright © 2010 myPhone. All rights reserved.

CZ

Pokud v režimu videorekordéru zvolíte menu VOLBY, zobrazí se následující:

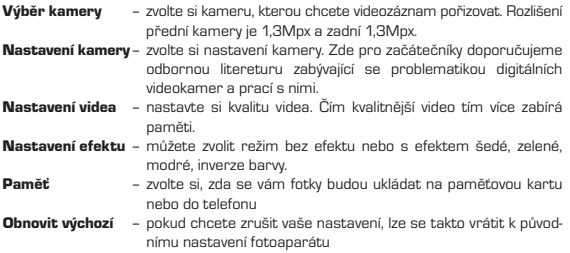

Některá nastavení se zobrazují pomocí ikonek na LCD displeji v režimu video rekordéru. Pokud chcete rychle změnit některé nastavení, stačí pomocí stylusu (pera) klikat na danou ikonku a postupně se bude měnit příslušné nastavení. Po ukončení nahrávání zvolte Zastavit. Poté budete moci video Uložit.

# Záznam zvuku - Diktafon Menu => Diktafon

Telefon disponuje funkcí pro nahrávání audio souborů. Audio kvůli velikosti souborů doporučujeme ukládat na paměťovou kartu. Nahrávky se ukládají automaticky do adresáře AUDIO. Audio soubory, které chcete přehrávat, musejí být uloženy v adresáři MY MUSIC.

Pokud v přehrávači zvolíte menu Volby zobrazí se:

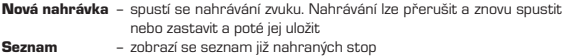

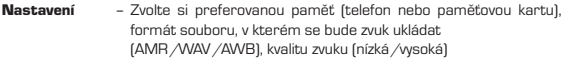

#### Můžete si zvolit soubor a potvrdit Volby:

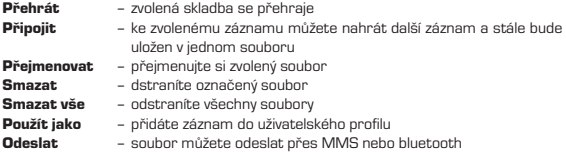

#### Záznamník Menu => Záznamník

Slouží podobně jako běžný záznamník. Pokud nepřijmete příchozí hovor, telefon hovor automaticky přijme a spustí nahranou hlásku. Po zaznění tónu dojde k nahrání vzkazu volaného.

V menu Nastavení si můžete nastavit následující volby:

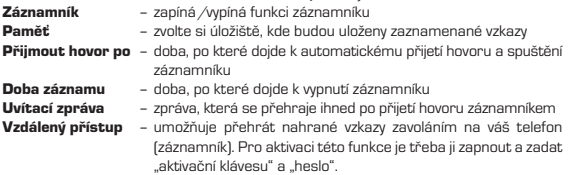

Pro přehrání záznamníku je potřeba dodržet následující postup. Po uvítací zprávě Vás bude záznamník anglicky informovat o aktivaci nahrávání. V tuto chvíli stiskněte aktivační klávesu (např. \*). Poté budete anglicky vyzváni k zadání hesla a potvrzení klávesou "#". Pak dojde k přehrání všech uložených vzkazů.

Poznámka: uvítací zprávu záznamníku nahrajte pomocí funkce Diktafonu ve formátu \*.wav a soubor uložte do adresáře Answer machine\Greeting.

#### Naplánovat FM nahrávání Menu => FM nahrávání (FM nahr.)

Pomocí této funkce si můžete předem naplánovat nahrávání nebo opakované nahrávání například vašeho oblíbeného rozhlasového vysílání. Veškeré funkce jsou stejné jako u v případě záznamu zvuku a FM rádia. Při nahrávání musí být připojeny k telefonu sluchátka, jejichž kabeláž funguje jako anténa. Nebo lze použít teleskopickou anténu telefonu.

# Přehrávání obrázků Menu => Prezentace

Vyberte si adresář s fotkami nebo obrázky a všechny obrázky v tomto adresáři se automaticky budou promítat na displeji vašeho telefonu.

Postup: Vyberte adresář s obrázky (např. Photos), klikněte na Volby, dále Zvolit a Přehrát.

Před samotným přehráváním si můžete nastavit způsob přehrávání, rychlost, melodie při přehrávání.

# Správce souborů

Díky správci souborů můžete v telefonu a na paměťové kartě pracovat se soubory:

## Menu => Správce souborů (Soubory)

poté si vyberte, zda chcete spravovat telefon nebo paměťovou kartu

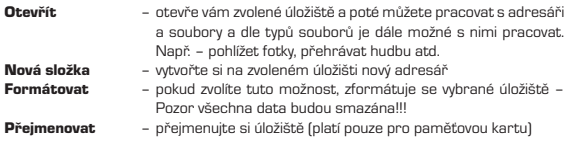

#### Informace – zobrazí se veškeré informace o úložišti (platí pouze pro paměťovou kartu)

Jestliže se nacházíte na adresáři, máte po výběru Volby další možnosti:

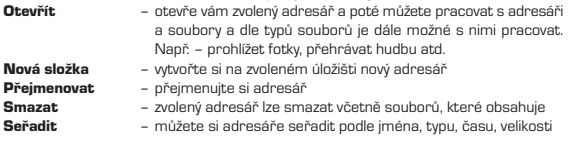

Pokud jste již vybrali konkrétní soubor a zvolíte Volby zobrazí se další možnosti pro práci s daným souborem(menu se může lišit dle typu souboru):

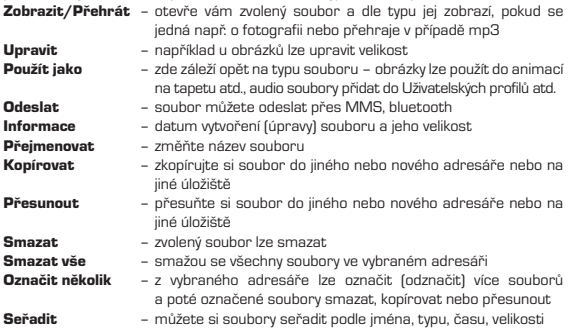

Upozornění: Telefon má vnitřní paměť zhruba 70MB. Doporučujeme veškeré audio, video soubory nebo obrázky ukládat pouze na paměťovou kartu.

# **PROFILY**

V telefonu je možné si přednastavit 6 profilů, které určí telefonu hlasitost vyzvánění, typ vyzvánění a další funkce v určitých situacích.

# Menu => Profily

Zde si zvolte příslušný profil a v menu **Volby** nastavte následující - **Přizpůsobit**:

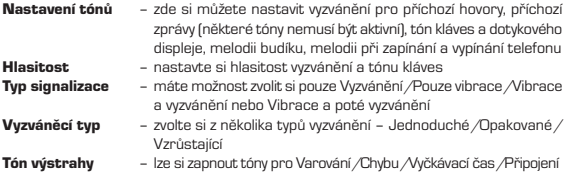

Vybraný profil aktivujete:

#### Menu => Profily => např. Hlavní => Aktivovat

Tichý režim lze v telefonu aktivovat z obrazovky číselníku (MENU => Telefon) dlouhým stisknutím klávesy křížek "#".

Bluetooth profil a profil sluchátka se aktivuje automaticky po připojení drátových sluchátek nebo bluetooth handsfree.

# **EXTRA**

#### Svítilna

Na zadní straně telefonu je umístěna dioda která slouží při focení jako blesk,ale lze ji též použít jako svítilnu. Svítilna se aktivuje dlouhým stisknutím prostřední klávesy.

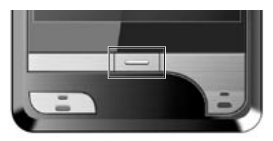

Nenechávejte svítilnu zbytečně zapnutou. Může dojít k podvybití baterie a nemožnosti zapnutí mobilního telefonu

# Kalkulačka

Telefon lze použít jako kalkulačku:

#### Menu => Extra => Kalkulačka

Kalkulačku lze ovládat pouze stylusem (perem) na dotykovém displeji.

#### Převodník měn Menu => Převodník měn (Měny)

Po spuštění převodníku měny vložte kurz a potvrďte OK. V další obrazovce můžete vkládat bud hodnotu jedné nebo druhé měny a potvrzením OK dojde k přepočtu hodnoty.

#### Stopky

Telefon lze používat jako stopky:

## Menu => Stopky

Na výběr máte 2 druhy stopek Typické stopky a Stopky s mezičasy.

## Menu => Typické stopky

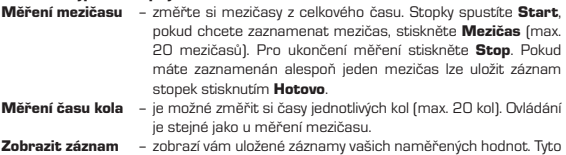

záznamy lze pouze zobrazovat nebo mazat.

#### Menu => Stopky => Stopky s mezičasy

Tyto stopky jsou založeny na stejném principu jako předchozí stopky s mezičasy, ale zde jde uložit pouze 4 mezičasy, které se však dají znovu spustit a čas dál běží. Ovládání je znázorněno na displeji. Naměřené hodnoty mezičasů nelze uložit pro pozdější zobrazení.

# Čtečka e-knih

Telefon disponuje funkcí pro zobrazení txt souborů:

# Menu => Knihy (Čtečka e-knih)

Po vstupu do čtečky se vám zobrazí seznam txt souborů. Txt soubory kvůli jejich velikosti doporučujeme ukládat na paměťovou kartu. Soubory je nutno ukládat do adresáře Ebook.

Vyberte si ze seznamu soubor a zvolte Volby:

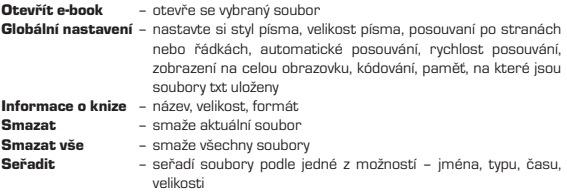

#### Použít globální nastavení

Nápověda – nápověda k ovládání čtečky e-knih

#### Bluetooth Menu => Bluetooth

Telefon disponuje technologii bluetooth a všemi funkcemi této technologie. Dosah bluetooth je max. 10 metrů a je závislý na mnoha podmínkách (překážky, elektromagnetické rušení atd.). Pamatujte, že pokud je bluetooth aktivní telefon spotřebovává více energie a výdrž baterie se tímto snižuje.

V menu Bluetooth naleznete následující:

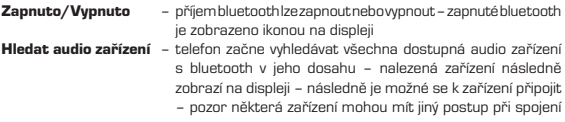

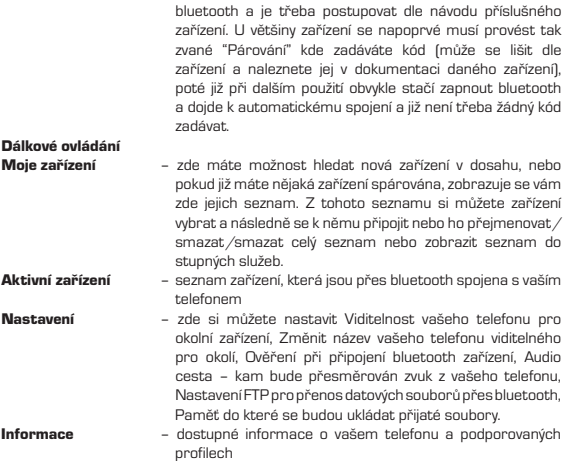

# ZÁBAVA A HRY

Tato sekce obsahuje hry, ale také JAVA aplikace a nastavení Java aplikací.

# JAVA Menu => Java (Hry) => Java

Telefon disponuje technologii JAVA a všemi funkcemi této technologie. Pro přesnou definici a popis funkcí tohoto programovacího jazyku doporučujeme nahlédnout do

CZ

odborné literatury zabývající se touto problematikou. Nejčastějším využitím Java pro běžné uživatele je instalace a hraní her. Java aplikaci je nutno instalovat ve správci souborů viz návod menu Správce souborů. Java soubor doporučujeme uložit na paměťovou kartu, aby nezabíral interní paměť mobilního telefonu. Uložení lze provést přes čtečku karet nebo přes USB datový kabel viz návod – USB připojení.

- • Pro instalaci Java aplikace vyberte příslušný soubor ve správci souborů a v menu Volby zvolte Instalovat. Instalaci doporučujeme provést na paměťovou kartu, jelikož pro některé aplikace nemusí postačovat vnitřní paměť telefonu.
- Nainstalovanou aplikaci naleznete v Menu => Hry => Java

Zde lze dále s aplikací pracovat:

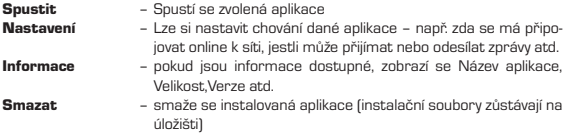

Některá nastavení se mohou lišit dle nainstalované aplikace, jejích vlastnostech a funkcí.

# Nastavení JAVA

#### Menu => Java (Hry) => Nastavení Java

Toto menu souvisí s předchozím menu JAVA. Zde můžete nastavit vlastnosti pro Java aplikace:

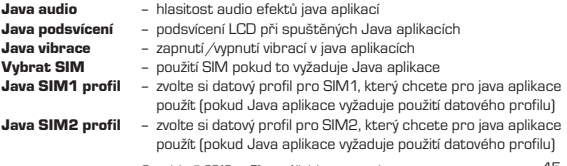

Velikost zásobníku – místo které lze použít pro Java aplikace

V menu JAVA lze v některých SW verzích telefonu nalézt předinstalované Java aplikace, které nemusí být lokalizovány v českém jazyce.

#### Java výchozí nastavení Menu => Java (Hry) => Java výchozí nastavení

Zde si můžete nastavit chování Java aplikací při přístupu do sítí a při odesílání a přijímání informací atd.

# Hry

# Menu => Hry => Hry

V telefonu je přeinstalována jedna hra.

#### Menu:

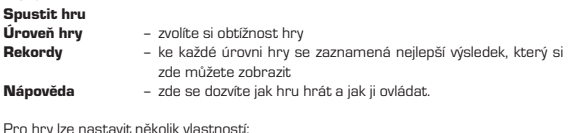

hry lze nastavit několik vlastno

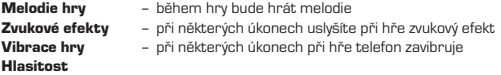

## Pohybové hry Menu => Pohybové hry (Pohyb.hry)

K dispozici máte hru která se ovládá pomocí pohybového senzoru v telefonu. Tzn. že pohybem telefonu, zatřepáním nebo jeho nakláněním ovládáte hru.

# Budík

V telefonu si můžete nastavit až 5 budíků resp. alarmů. Menu => Budík

#### Zvolte si jeden z 5 budíků a stiskněte Upravit:

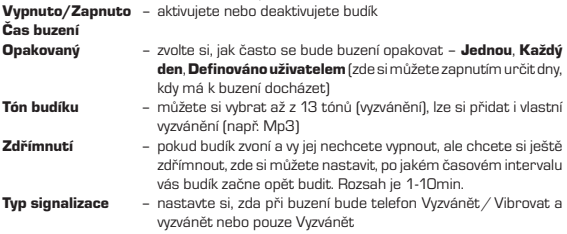

Po zadání budíku zvolte Hotovo a Uložit. Aktivní budík bude zaškrtnut a zobrazí se ikonka na displeji signalizující aktivní budík.

# Organizér

#### Kalendář Menu => Kalendář

Telefon disponuje funkcí kalendáře s možností ukládat si různé připomínky, schůzky,úkoly atd. Tyto údaje lze dále upravovat, mazat, určovat jim prioritu, přiřadit jim signalizaci, opakování atd.

Lze též přímo přecházet na zvolené datum nebo listovat v kalendáři s měsíčním přehledem nebo přehledem týdenním. Záznamy jsou v přehledu kalendáře vždy naznačeny.

Pohyb v kalendáři je možný stylusem (perem) přes dotykový displej telefonu.

Upozornění: Vzhledem k omezené kapacitě telefonu doporučujeme, aby počet záznamů kalendáře nepřesáhl 70 úkolů. Při takovém počtu může dojít k smazání některých starých záznamů. Některé součásti kalendáře nemusí být v českém jazyce.

## Úkoly Menu => Úkoly

V seznamu úkolů vidíte všechny úkoly (události) nacházející se v kalendáři.

Pokud si nějaký úkol zvolíte a dáte Volby:

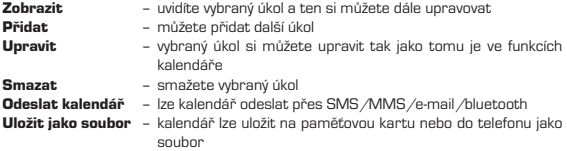

#### Světový čas Menu => Světový čas

Pomocí telefonu můžete zjistit aktuální čas a datum téměř kdekoliv na světě. Stačí pouze navigační klávesou pohybovat vpravo nebo vlevo a automaticky se budou zobrazovat města po celém světě.

# Fotoaparát

Fotoaparát lze aktivovat:

Menu => Fotoaparát

Pokud v režimu fotoaparátu zvolíte menu VOLBY, zobrazí se následující:

**Fotografie** – zde se vám zobrazí vámi pořízené fotky, které dále můžete

 zobrazovat různým způsobem, posílat dále, přejmenovávat, mazat, řadit (podle velikosti, názvu, typu) .

- Nastavení fotoaparátu nastavte si zvuk závěrky, čas zpoždění, nepřetržitý záběr a další vlastnosti. Zde pro začátečníky doporučujeme odbornou literaturu zabývající se problematikou digitálního focení a vlastnostmi digitálních fotoaparátů.
- Výběr kamery zvolte si zda chcete fotit objektivem na přední nebo zadní straně telefonu.
- Nastavení obrazu nastavte si velikost obrázku a jeho kvalitu. Čím větší a kvalitnější obrázek tím více zabírá paměti.
- Vyvážení bílé barvy pokud jste znalejší v nastavení digitálních fotoaparátů lze si nastavit vyvážení bílé barvy pro různé světelné podmínky
- Režim scény lze zvolit buď automatický režim, nebo pro nedostatek světla noční režim
- Nastavení efektu můžete zvolit režim bez efektu nebo s efektem šedé. zelené a modré
- Nastavit rámeček pokud nechcete mít holou fotografii, lze zvolit ze 2 typů rámečku
- Paměť zvolte si, zda se vám fotky budou ukládat na paměťovou kartu nebo do telefonu
- **Obnovit výchozí** pokud chcete zrušit vaše nastavení, lze se takto vrátit k původnímu nastavení fotoaparátu

Veškerá nastavení se zobrazují pomocí ikonek na LCD displeji v režimu fotoaparátu. Pokud chcete rychle změnit některé nastavení, stačí pomocí stylusu (pera) klikat na danou ikonku a postupně se bude měnit příslušné nastavení

Fotku lze pořídit stisknutím na středu telefonu pod spodní částí displeje.

Vyfocené fotografie se ukládají do adresáře PHOTOS.

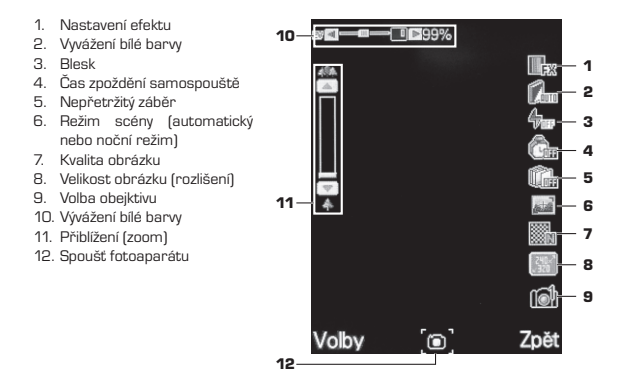

# audio přeHrávač

#### Menu => Hudba

Telefon disponuje funkcí pro přehrávání hudby. Hudbu kvůli velikosti souborů doporučujeme ukládat na paměťovou kartu. Skladby, které chcete přehrávat, musejí být uloženy v adresáři My Music.

Pokud v přehrávači zvolíte menu Seznam, zobrazí se seznam skladeb. Můžete si zvolit skladbu a potvrdit Volby:

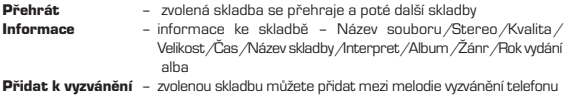

- **Obnovit seznam** Obnoví se celý seznam a zobrazí se veškeré úpravy, které jste provedli v adresáři My Music
- Nastavení Zvolte si, zda chcete přehrávat seznam z karty nebo telefonu, automatické generování seznamu, počet opakování skladby, náhodné přehrávání, přehrávání na pozadí, bluetooth stereo výstup, bluetooth stereo headset, ekvalizér, zvukové efekty, zobrazení textu.

Hudební přehrávač lze ovládat stylusem (perem) na dotykovém displeji. Pro snížení hlasitosti lze použít ovládací lištu ve spodní části displeje.

- 1. Opakované přehrávání
- 2. Náhodné přehrávání
- 3. Pořadí skladby v seznamu skladeb
- 4. Posun o skladbu vpřed
- 5. Spustit/Pozastavit přehrávání
- 6. Posun o skladbu vzad
- 7. Aktuální čas přehrávané skladby
- 8. Ovládání hlasitosti
- 9. Přechod do hlavního menu
- 10. Seznam skladeb

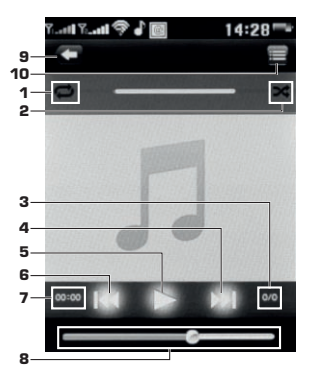

#### editor audio záznamu Menu => Audio edit.

Pomocí tohoto nástroje lze rozdělovat audio nahrávky na kratší segmenty a ty si následně přehrávat. Nahrávky musí být uloženy ve složce Audio.

# FM rádio

Poslech rádia je možný i bez připojení sluchátek. Ta slouží jako anténa FM rádia a je třeba, aby drát byl dostatečně natažený a nebyl stíněn. Místo sluchátek lze použít teleskopickou anténu v telefonu. Rádio má navíc funkci nahrávání audio záznamu.

#### FM Rádio spustíte:

Menu => Rádio

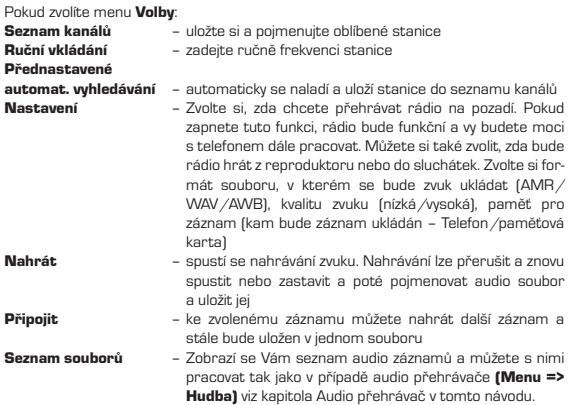

Ovládání FM rádia:

FM rádio lze ovládat stylusem (perem) na dotykovém displeji.

- 1. Frekvence
- 2. Zapnutí / Vypnutí rádia
- 3. Změna frekvence
- 4. Ovládání hlasitosti
- 5. Ovládání nahrávání
- 6. Nastavení
- 7. Aktivace/Deaktivace automatického ladění

Poznámka: Při poslechu FM rádia můžete normálně telefonovat. Rozhlasové vysílání během telefonování automaticky zmlkne.

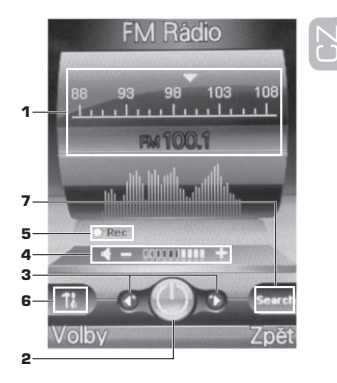

# video přeHrávač

Telefon disponuje funkcí pro přehrávání videa. Video kvůli velikosti souborů doporučujeme ukládat na paměťovou kartu. Skladby, které chcete přehrávat, musejí být uloženy v adresáři VIDEO.

Spusťte videopřehrávač a zobrazí se seznam video sekvencí.

Menu => Přehrávač

Nyní si můžete zvolit video a potvrdit Volby:

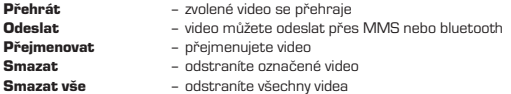

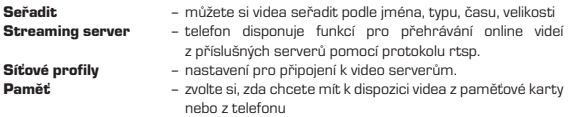

Video přehrávač lze ovládat stylusem (perem) na dotykovém displeji.

- 1. Název souboru
- 2. Posun video sekvenci
- 3. Aktuální čas přehrávání
- 4. Spustit/Pozastavit přehrávání
- 5. Zobrazení na celou obrazovku
- 6. Ovládání hlasitosti

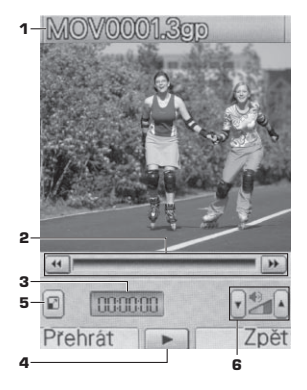

# SLUŽBY

#### Menu => Služby

V této sekci můžete najít informační kanály poskytované vaším operátorem nebo přídavné funkce SIM karty (SIM Toolkit). Menu je poté závislé na možnostech a nabídce operátora a vlastní SIM karty.

Dále v tomto menu naleznete službu WAP:

Menu => Služby => WAP

Pro podrobné informace o službě WAP kontaktujte svého operátora. V telefonu je nutné pouze nastavit potřebné parametry:

#### Nastavení GPRS WAP

Nejprve je třeba nastavit Datový účet. Menu => Služby => Datový účet => GPRS -Zde je 10 profilů – lze upravit stávající nebo prázdný. Vyberte profil a zvolte Upravit. Zobrazí se vám následující nabídka, kterou vyplníte dle parametrů operátora (operátorů) SIM:

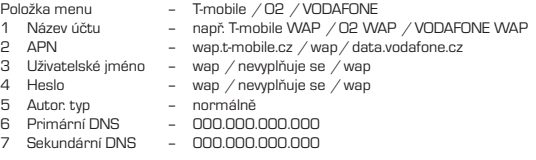

Pokud máte nastaven (nastaveny) datové účty vašeho operátora (operátorů) můžete přistoupit k nastavení WAP. Menu => Služby => WAP => Nastavení => Profily zvolte si SIM1 nebo SIM2 potvrzením se dostanete na 7 profilů - lze upravit stávající nebo prázdný. Vyberte profil a stiskněte OK. Poté zvolte Upravit profil. Vyplňte následující Menu dle operátora SIM:

- 1 Název profilu zvolte si jakýkoliv název
- 2 Domovská stránka nemusíte vyplňovat
- 3 Datový účet zde si zvolte účet dle operátora, který jste si nastavili, viz výše
- 4 Typ připojení HTTP po potvrzení zvolit se objeví Menu Typ připojení

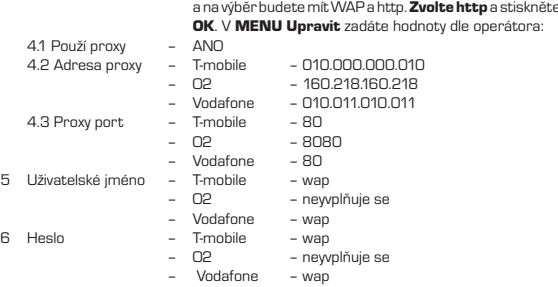

Nyní uložte nové nastavení a vraťte se o jednu úroveň zpět a nastavovaný profil aktivujte: Menu => Služby => WAP => Nastavení => Profily => SIM1 nebo SIM2 – najeďte na vámi vytvořený profil a potvrďte OK a poté volbu 1 Aktivovat účet a potvrďte OK.

# Dalším menu je Datový účet:

## Menu => Služby => Datový účet

Zde si můžete nastavit různé datové účty potřebné pro přenos dat. Příkladem jsou účty pro služby MMS nebo WAP, které naleznete v příslušných kapitolách tohoto návodu.

#### Menu => Služby => WAP

V menu WAP naleznete následující funkce:

#### Domovská stránka

Z hlavní nabídky se můžete připojit k nastavené domovské stránce prohlížeče. Pokud ji nenastavíte, můžete použít webovou stránku nastavenou výrobcem.

#### Záložky

Vstupte do nabídky Záložky. Na seznamu uvidíte všechny existující záložky. Zvolte tlačítko Volba. U vybrané záložky můžete provádět následující operace:

**Jít na – Spojení s webovou stránkou uvedenou v záložce**<br>Přidat záložku – – Přidat nový pázev a adresu záložky – Přidat nový název a adresu záložky

#### Poslední stránky

V nabídce je seznam webových stránek, které jste v poslední době navštívili. Usnadní vám to návštěvu dané stránky.

#### Offline stránky

Stránky které lze prohlížet v režimu offline.

#### Vložte adresu

Vstupte do nabídky. Po vložení URL adresy WAP služby, kterou chcete navštívit, vyberte tlačítko Volba a zvolte Hotovo. Telefon se automaticky připojí na webovou stránku, kterou jste vložili.

#### Doručené servisní zprávy

V této schránce můžete kontrolovat zprávy webové služby a můžete je také mazat apod.

#### Nastavení

Po výběru nabídky Nastavení si nastavte následující obsah související se službou WAP:

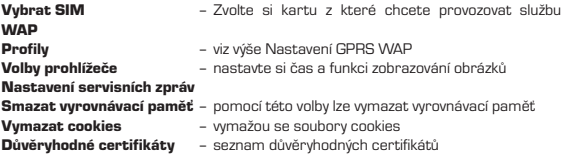

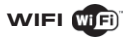

Menu => WiFi

Telefon disponuje funkcí bezdrátového LAN připojení známého a označovaného jako WiFi nebo také WI AN

#### V menu naleznete :

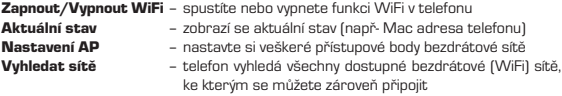

Podrobnějši informace k této problematice naleznete v odborné literatuře.

## **TV**

#### Menu => TV

Telefon disponuje digitálním (DVB-T) a analogovým TV přijímačem. Umožňuje sledování TV stanic šířených pozemním digitálním nebo analogovým vysíláním jako je tomu u domácích televizních přijímačů. Kromě TV stanic lze poslouchat stanice digitálních rádií. Digitální příjem splňuje definice parametru (rozlišení, snímková frekvence) signálu standardu MPEG-2. Podrobnější informace k této problematice naleznete v odborné literatuře.

- 1. Indikace TV signálu
- 2. Číslo uložené stanice
- 3. Přechod na další stanici
- 4. Přechod na předchozí stanici

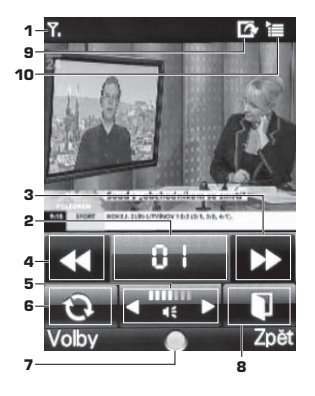

- 5. Ovládání hlasitosti
- 6. Volba analogové/digitální TV
- 7. Nahrávání TV vysílání
- 8. Seznam stanic
- 9. Následující program vysílání (závislé na typu vysílání)
- 10. Informace o aktuálním programu (závislé na typu vysílání)

Kvalita příjmu signálu závisí na prostředí a poloze, ve které se telefon nachází. Tzn. na volném prostranství je signál kvalitnější než v zástavbě nebo uvnitř budov. Některé budovy nemusí díky své konstrukci umožnit příjem signálu. Pro lepší příjem je třeba dostatečně vysunout teleskopickou anténu (stylus) a nasměrovat ji.

# USB připojení

Součástí balení telefonu je USB propojovací kabel s funkcí dobíjení.

Po připojení USB kabelu k telefonu a následně do PC dojde ke vzájemné detekci zařízení (platí pouze u PC s OS WIN XP a novější).

Na displeji telefonu problikne hláška "USB nabíječka připojena!". Telefon se začne automaticky dobíjet. Na LCD telefonu se zobrazí "Konfigurace USB".

Pokud chcete telefon pouze dobíjet, stiskněte červené tlačítko. Pokud chcete s telefonem dále pracovat, zvolte některou z položek MENU:

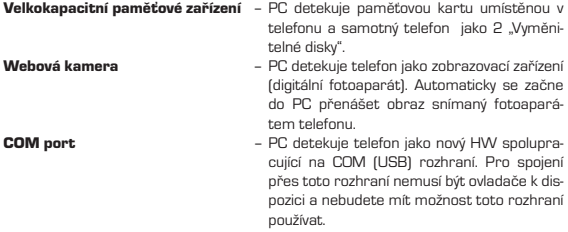

**PictBridge** – **pomocí této funkce můžete tisknout fotky pří** mo z tiskárny nebo jiného zařízení disponující ho touto funkcí.

Po odpojení USB kabelu od telefonu nebo PC se na LCD telefonu objeví hláška "USB odpojeno!".

## Upozornění:

S mobilním telefonem zacházejte tak, jako s každým jiným elektronickým zařízením podobného typu. Telefon a jeho součásti chraňte před dětmi, vlhkým a prašným prostředím, extrémními teplotami, otevřeným ohněm apod.

#### Návod:

Telefon se může v některých položkách lišit od návodu, z důvodu různých SW verzí. Některé položky menu nemusí mít z technických důvodů český překlad.

# Obecné zásady použití mobilního telefonu

#### Baterie a její použití v mobilním telefonu

- Baterie použitá v tomto telefonu může být nabíjena pouze přiloženým nebo výrobcem schváleným adaptérem k nabíjení. Pokud telefon zobrazuje nízký stav baterie, prosím nabijte baterii. Abyste dosáhli u baterie maximální životnosti, doporučuje se nabíjet až úplně vybitou baterii.
- Pokud je baterie nabitá, odpojte nabíjecí adaptér od telefonu. Zbytečné přebíjení baterie zkracuje její životnost
- Teplota baterie má vliv na její nabití a kapacitu. Jestliže teplota baterie je vyšší než 40 °C, baterie nepůjde nabít. Příliš chladnou nebo zahřátou baterii ochlaďte nebo zahřejte na pokojovou teplotu před nabíjením
- Přiloženou baterii využívejte pouze k tomu k čemu je baterie předurčena. Baterii skladujte mimo dosah silného magnetického pole, snižuje kapacitu a životnost baterie.
- Nikdy nepoužívejte poškozené baterie.
- Životnost baterie může být snížena, pokud baterii vystavujete velmi nízkým nebo vysokým teplotám; způsobuje to problémy v užívání telefonu i v případě, že baterie je úplně nabitá.
- Nikdy nevhazujte baterii do ohně! Nevyhazujte použité baterie do komunálního odpadu – baterie je nutno odnést do sběrného místa elektro odpadu.

#### Použití telefonu

Aby se prodloužila životnost Vašeho přístroje, postupujte podle těchto zásad:

- Uchovejte telefon a všechna příslušenství mimo dosah dětí.
- Nikdy telefon nevystavujte jakýmkoli tekutinám, způsobují korozi a ztrátu záruky.
- Nikdy nevystavujte telefon enormně vysokým teplotám, způsobuje to zničení plastových částí a elektronických součástí.
- Nerozdělávejte a neopravujte Váš přístroj. Neodborný zásah do přístroje má za následek zničení přístroje a ztrátu záruky.
- Telefon nečistěte žádnou žíravinou nebo kyselinou, vždy použijte pouze suchý hadřík.
- Používejte pouze příslušenství schválené výrobcem, použití neschválených příslušenství může způsobit ztrátu záruky a poškodit přístroj.

## Informace o bezpečnosti

Při používání telefonu a příslušenství dodržujte všechna bezpečnostní nařízení a zásady, buďte ohleduplní ke svému okolí.

#### Bezpečnost během jízdy

Mimo nouzových volání je použití mobilního telefonu během jízdy zakázáno, Váš telefon můžete použít pouze v případě, že máte k němu připojenou sluchátkovou sadu nebo sluchátko bluetooth, které zajišťuje použití Vašeho telefonu i bez toho, abyste telefon museli držet u ucha. Během jízdy dodržujte všechny pravidla použití mobilního telefonu dle platného práva ČR.

#### Bezpečnost okolí

Telefon používejte pouze na místech, kde je to dovoleno. V místech, kde je zakázáno použití telefonu, svůj telefon vypněte. V opačném případě, můžete způsobit škody na zdraví a majetku sobě a okolí.

\* Pozor: Je zakázané používat mobilní telefon v místech, kde je možnost výbuchu (benzínová stanice, letiště, doly, kamenolomy atd.). Vždy dodržujte zákazy, které zakazují použiti mobilního telefonu.

### Technologie

850/900/1800/1900 MHz

DŮLEŽITÉ: Některé služby jsou závislé na možnostech Vašeho mobilního operátora. Vždy se informujte u svého poskytovatele služeb na rozsah a možnost použití všech dostupných funkcí sítě.

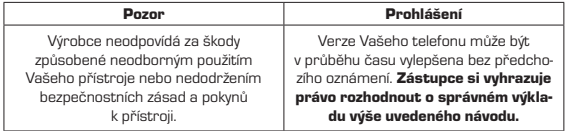

# Informace o SAR

Tento mobilní telefon je vysílačem a přijímačem rádiových vln. Je navržen a vyroben tak, aby nepřekračoval všechny povolené limity vyzařování rádiových vln (RF) stanovené mezinárodní směrnicí (ICNIRP). Tyto limity jsou součástí obsáhlých směrnic a stanovují přípustné úrovně vysokofrekvenčních zařízení pro obecné použití. Pokyny byly vyvinuty na základě pravidelných a rozsáhlých měření a vědeckých studií. Směrnice obsahují takové bezpečnostní rozpětí, aby byla zajištěna bezpečnost všech osob bez ohledu na věk a zdravotní stav a odchylky měření.

Standard vyzařování pro bezdrátové přístroje pracuje s měrnou jednotkou, známou jako Specific Absorption Rate, zkratka SAR. SAR limit je uveden podle mezinárodních zásad 2,0 watty / kilogram (W / kg) \*. Testy jsou prováděny za použití standardních pracovních poloh s přístrojem pracujícím na nejvyšší povolené vyzařování, které je hluboko pod maximální hodnotou. Je to proto, že přístroj je navržen pro provoz ve více výkonnostních úrovních. Je vždy používán jen výkon nutný pro připojení k síti. Obecně platí, že čím blíže jste k základnové stanici, tím menší je potřebný výkon přístroje ve všech testovaných frekvenčních pásmech.

Hodnoty SAR se mohou lišit v závislosti na národních sítích, použitých podmínkách a frekvenci použité v síti. Použití přístroje s doplňky a příslušenstvím může mít za následek různé hodnoty SAR.

Tyto pokyny obsahují značné bezpečnostní rozpětí, aby splňovali ochranu veřejnosti, a to i pod úvahou všech typů měření a odchylek měření. Hodnoty SAR se mohou lišit v závislosti na národních sítích, použitých podmínkách a frekvenci použité v síti. Použití přístroje s doplňky a příslušenstvím může mít za následek různé hodnoty SAR.

#### Nejvyšší naměřená hodnota SAR u přístroje myPhone 8855 je 0,62 (W/Kg).

# 0700 Prohlášení o shodě

Dovozce do Evropské Unie, společnost myPhone Sp. z o.o., tímto prohlašuje, že tento mobilní telefon je ve shodě se základními požadavky a dalšími příslušnými ustanoveními směrnice 1999/5/ES.

Plné znění Prohlášení o shodě je volně přístupné na internetové adrese http://www.cpa.cz/Files/shoda\_pl\_8855.pdf

#### Ochrana životního prostředí

POZOR: Toto zařízení je označeno shodně s nařízením Evropské unie  $\stackrel{\rm d}{=}$ číslo 2002/96/WE o likvidaci elektro odpadu a je označeno symbolem přeškrtnutého odpadkového koše. Symbol přeškrtnutého kontejneru znamená, že na území Evropské unie musí být výrobek po ukončení jeho životnosti uložen do odděleného sběru. To se netýká pouze vašeho přístroje, ale i každého příslušenství označeného tímto symbolem. Neodhazujte tyto výrobky do netříděného komunálního odpadu

#### DOVOZCE:

#### C.P.A. CZECH s.r.o.

U Panasonicu 376 , Pardubice – Staré Čivice 530 06, www.myphone.cz

# Záruční list na mobilní telefon myPhone

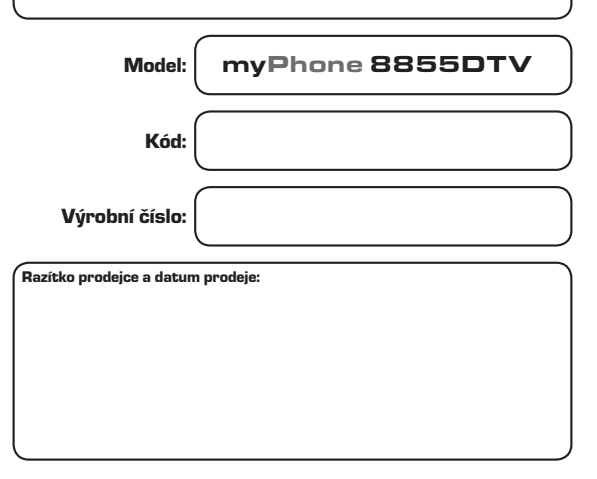

Záruční doba na mobilní telefon je 24 měsíců. Záruční doba na přiloženou baterii je 24 měsíců, na životnost baterie je 6 měsíců.

Zboží reklamujte u svého prodejce.

# Servisní záznamy:

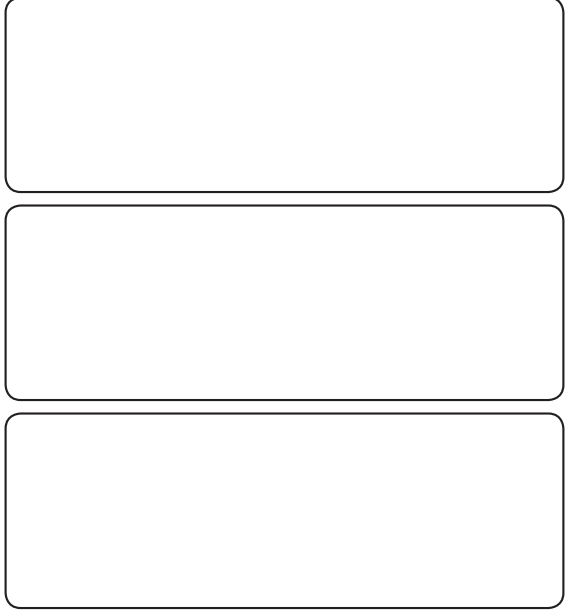

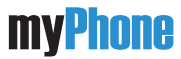

Friendly Technologies

www.myphone-mobile.com

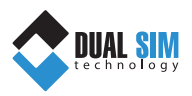